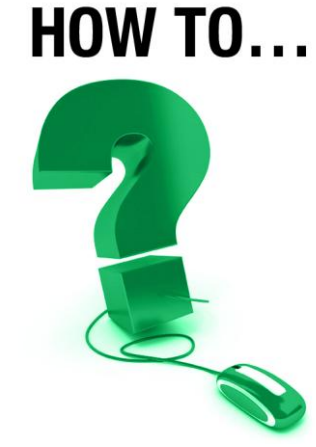

## **Record Your e-CLASSES Session**

*This document is intended for the following e-CLASSES users: leaders and co-presenters.*

## *Easily Review Your Online Session Later with the Record Tool and Playback Option*

*Use the Record Tool to make e-CLASSES online sessions available for review at a later date. Refer back to important topics, discussions and decisions, and recall important details with this easy to use e-CLASSES tool.*

## 1. *Begin your session* – Click the **Start button**

to begin the session. When you begin your e-CLASSES session recording begins automatically (if you have specified recording on the booking form). Check the bottom left corner of the Saba window to ensure that you are *In Session* and that *Recording* has started.

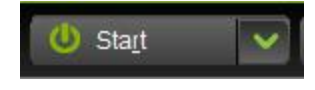

 To manually control the recording feature during your session, use the Pause option from the drop down menu on the Start/End button. Clicking the Start icon again will Resume recording.

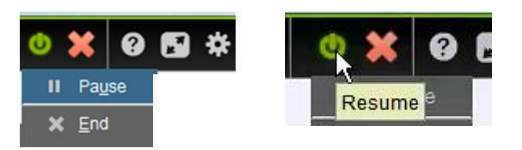

 To confirm that the recording feature is turned on, check the recording status display at the bottom left of the session window, it will state either

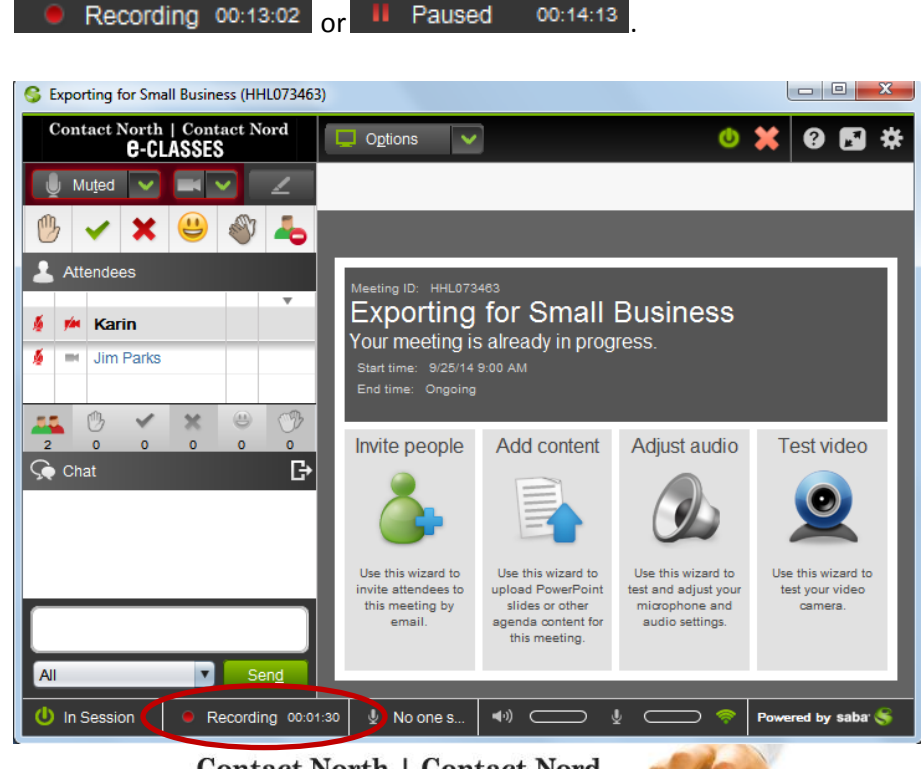

**Contact North | Contact Nord** 

**e-CLASSES** 

2. *Save your recording* – When you exit the session you will be prompted to select a publishing option for the recording. Publishing will make the recording available for Playback from participants' **My Schedule** page. You can also ask your copresenter to save the recording.

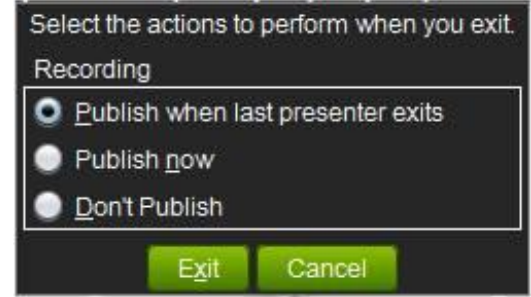

**Select "Publish now" and Click Exit.**

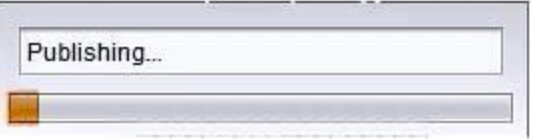

Publishing the recording to the server may take several minutes, depending on the length of the recording and the content used.

In an *Ongoing* session, if there is an existing recording already published to that event, the newest recording will be the one that is selected on Playback.

**Contact North | Contact Nord** 

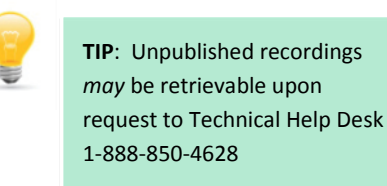

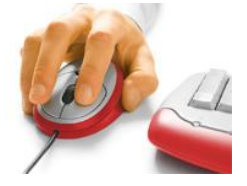

**e-CLASSES** 

*When using the Record Tool*, consider the following:

- Only the session's leader and/or co-presenters can use the Pause and Record features on their toolbar to stop and resume the recording.
- Recording will pause when Breakout Rooms are in session.
- Recording re-starts when the Breakout session ends.
- Text Chat is not recorded.
- Webcam video can be recorded and included in a Playback. Request to *Include live video in recording* on the booking form.
- Every time you transition to a tool or slide change, an index point is created in the recording file. It is recommended that there are no more than 400 index points in a recording file.
- It is important to publish the recording at the end of the session or your recording may be lost.

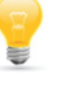

**TIP**: You should always inform participants and co-presenters that the meeting is being recorded.

**Contact North | Contact Nord** 

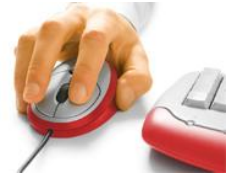

**e-CLASSES**